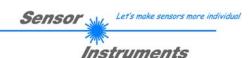

# Manual Software SPECTRO3-SLA-Scope V1.1

(PC software for Microsoft® Windows® 7, 8, 10)

for color sensors of SPECTRO-3-...-SLA Series with internal temperature compensation and white light balancing

This manual describes the installation of the PC software for the SPECTRO-3-...-SLA color sensor. As a support for commissioning of the color sensor this manual explains the functional elements of the Windows® user interface.

The SPECTRO-3-...-SLA provides highly flexible signal acquisition. For example, the sensor can be operated in alternating-light mode (AC mode), which makes the sensor insensitive to extraneous light. It also can be set to constant-light mode (DC mode), which makes the sensor extremely fast. An OFF function turns off the integrated light source at the sensor and changes to DC operation. The sensor then can detect so-called "self-luminous objects". With the stepless adjustment of the integrated light source as well as the selectable gain of the receiver signal and an INTEGRAL function the sensor can be set to almost any surface or any "self-luminous object".

When the integrated light source of the SPECTRO-3-...-SLA color sensor is activated, the sensor detects the radiation that is diffusely reflected from the object. As a light source the SPECTRO-3 color sensor uses a white-light LED with adjustable transmitter power. An integrated 3-fold receiver for the red, green, and blue content of the light that is reflected from the object, or the light that is emitted by a "self-luminous object", is used as a receiver.

The sensor is equipped with 3 analog outputs that either provide the red, green, blue components or the calculated color coordinates (X, Y, INT or s, i, M) from 0...+10V or 4...20mA.

Parameters and measurement values can be exchanged between a PC and the SPECTRO-3-...-SLA color sensor through the serial RS232 interface. All the parameters for color detection also can be saved to the non-volatile EEPROM of the SPECTRO-3-...-SLA color sensor through this serial RS232 interface. When parameterisation is finished, the color sensor continues to operate with the current parameters in STAND-ALONE mode without a PC.

Possible firmware updates can be easily performed through the RS232 interface, even with the sensor system in installed condition. (→ cf. Annex "Firmware update via software Firmware Loader").

The sensors of the SPECTRO-3-...-SLA series can be calibrated (white-light balancing). Balancing can be performed to any white surface. A ColorChecker<sup>TM</sup> table with 24 color fields is available as an alternative. White-light balancing or calibration can be performed to one of the white fields.

As a light source the SPECTRO-3-UV-SLA (or SPECTRO-3-FIO-UV-SLA) color sensor uses a UV-LED (375 nm) with adjustable transmitter power to excite the luminescent marking. These UV-sensors can be optimally adjusted to almost any luminescent colorant that can be excited in the long-wave UV range (365 nm or 375 nm). The sensors of the SPECTRO-3-...-UV-SLA series also can be calibrated. Analogous to white-light balancing with color sensors, balancing of the SPECTRO-3-UV-SLA (or SPECTRO-3-FIO-UV-SLA) could be performed to any luminescent color marking.

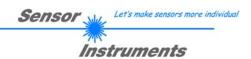

# 0 Contents

|    |                       |                                                                         | Page |
|----|-----------------------|-------------------------------------------------------------------------|------|
| 1. | Instal                | lation of the SPECTRO3-SLA-Scope software                               | 3    |
| 2. | Opera                 | ation of the SPECTRO3-SLA-Scope software                                | 4    |
|    | 2.1                   | Tab CONNECT                                                             | 5    |
|    | 2.2                   | Tab PARA1, button SEND, GET, GO, STOP (parameterization, data exchange) | 7    |
|    | 2.3                   | Tab REC (data recording)                                                | 12   |
|    | 2.4<br>2.4.1<br>2.4.2 | Tab CALIB White light balancing Offset calibration                      | 14   |
|    | 2.5                   | Tab SCOPE                                                               | 18   |
|    | 2.6                   | Graphic display elements                                                | 19   |
| 3. | Opera                 | ation of the TEMPCOMP-Scope software                                    | 20   |
| 4. | Conn                  | ector assignment of the SPECTRO-3SLA color sensor                       | 21   |
| 5. | RS23                  | 2 communication protocol                                                | 22   |
| A. | Firmw                 | vare update via software Firmware Loader                                | 32   |

## Shortcuts:

 SEND
 F9

 GET
 F10

 GO
 F11

 STOP
 F12

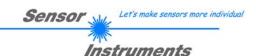

# 1. Installation of the SPECTRO3-SLA-Scope software

The following requirements must be fulfilled for successful installation of the software:

- Microsoft® Windows® 7, 8, 10
- IBM PC AT or compatible
- VGA graphics
- Microsoft-compatible mouse
- Serial RS232 interface at the PC or USB slot or RJ45 connector
- Cable cab-las4/PC for the RS232 interface or cab-4/USB USB converter or cab-4/ETH Ethernet converter

Please install the software as described below:

- 1. The software can be installed directly from the installation DVD. To install the software, start the SETUP program in the SOFTWARE folder of the DVD.
- The installation program displays a dialog and suggests to install the software in the C:\"FILENAME" directory on the hard disk.
   You may accept this suggestion with OK or [ENTER], or you may change the path as desired. Installation is then performed automatically.
- 3. During the installation process a new program group for the software is created in the Windows Program Manager. In the program group an icon for starting the software is created automatically. When installation is successfully completed the installation program displays "Setup OK".
- 4. After successful installation the software can be started with a left mouse button double-click on the icon.

Windows<sup>™</sup> is a registered trademark of Microsoft Corp. VGA<sup>™</sup> is a trademark of International Business Machines Corp.

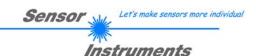

## 2. Operation of the SPECTRO3-SLA-Scope software

Please read this chapter first before you start to adjust and parameterise the SPECTRO-3-...- SLA color sensor.

When the SPECTRO3-SLA-Scope software is started, the following window appears on the Windows interface:

**TIP!** To avoid problems with the handling of the file path, it is advisable to run the software as administrator. You can either set this in the **Properties** under **Compatibility** or you start the software with a right click and choose "**Run as administrator**".

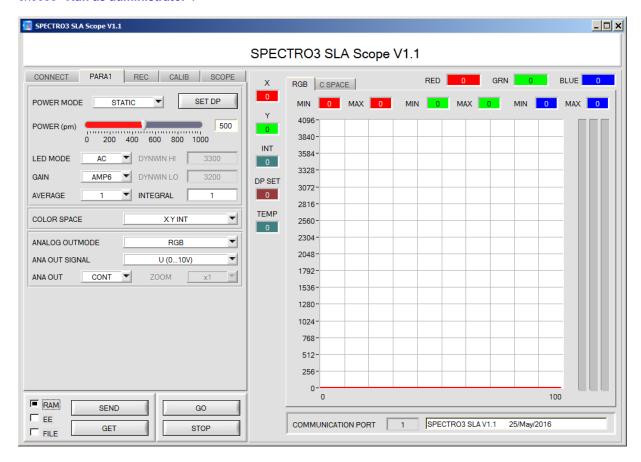

The window size and position will be the same as when the software was last closed. A double-click with the right mouse button e.g. under the minimise symbol places the window centrally in its original size.

If a connection is not established automatically, e.g. if no sensor is connected, the software can be run in OFFLINE mode. In offline mode it only is possible to exchange parameters with a file on a storage medium, which often is helpful for the purpose of analysing parameter files.

If a sensor is connected and a connection still cannot be established, either the SCOPE version (program at the PC) and the firmware version (program in the sensor) do not match, or the interface to the sensor must be correctly configured.

If different Scope and firmware versions should be the problem, please get the Scope version that matches the firmware from your supplier.

The interface configuration is described in the CONNECT tab chapter.

Pressing the right mouse button on an individual element will call up a short help text.

Due to a better overview, parameters that are not required, displays, graphs, etc., are greyed out or invisible depending on the parameterization.

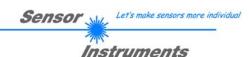

## 2.1 Tab CONNECT

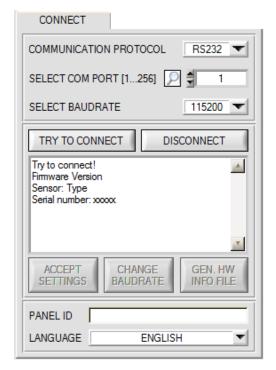

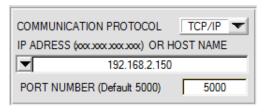

#### CONNECT:

Pressing the **CONNECT** tab opens a window for selecting and configuring the interface.

The **COMMUNICATION PROTOCOL** function field is used for selecting either an **RS232** or a **TCP/IP** protocol.

If **RS232** is selected, a port from 1 to 256 can be selected with **SELECT COM PORT**, depending on which port the sensor is connected to.

The sensor operates with a set baudrate that can be modified with **CHANGE BAUDRATE** (see below). The sensor and the user interface both must operate with the same baudrate. At the user interface the baudrate is set with **SELECT BAUDRATE**. If after starting the software should not automatically establish a connection, the correct baudrate can be found with **SELECT BAUDRATE**.

If an converter is used, the **COM PORT** number can be determined by way of the hardware manager in the system control panel.

A click on the magnifier symbol opens a list with all the possible COM ports in the display.

An RS232 to Ethernet converter (cab-4/ETH) is needed if the sensor should communicate through a local network. With this converter a connection to the sensor can be established using the TCP/IP protocol.

Parameterisation of the **cab-4/ETH** converter (assigning of IP address, baudrate setting, ...) can be done with the **SensorFinder software** that is available free of charge on the internet.

In order to establish a connection to the converter, its IP address or HOST name must be entered in the field IP ADDRESS (xxx.xxx.xxx.) OR HOST NAME. The DROP DOWN menu (down arrow) shows the last 10 IP addresses that were used. An address from this list can be directly selected by clicking on the respective item. The DROP DOWN list is saved and is thus always available when the software is closed.

The PORT NUMBER for the network converter is 5000. This port number must not be changed.

When you press the **TRY TO CONNECT** button, the software tries to establish a connection with the set parameters. The communication status is shown in the display field. If the sensor answers with its FIRMWARE ID, the set connection type can be accepted by pressing **ACCEPT SETTINGS**. You will then be returned to the **PARA** tab. If you get a **TIMEOUT** message, the software could not establish a connection to the sensor. In this case please check if the interface cable is correctly connected, if the sensor is supplied with power, and if the set parameters are correct.

If a connection has been accepted by pressing **ACCEPT SETTINGS**, the software starts automatically with these settings when called the next time.

**DISCONNECT** disconnects the connection between sensor and PC. The software then switches to OFFLINE mode, where it is only possible to exchange parameters with a file on a storage medium.

Under **PANEL ID** a name can be entered that will be displayed at different points in the program window, and that will be recorded in different files (e.g. Record File) as well.

With the input field **LANGUAGE** a language can be set with which the individual controls are displayed on the surface. This also applies to the help function that is actuated with the right mouse button.

Please note:

The stable function of the interface is a basic prerequisite for measured value transfer from the PC to the sensor.

Due to the limited data transfer rate through the serial RS232 interface

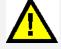

ATTENTION!

only slow changes of the raw signals at the sensor front end can be observed in the graphic output window of the PC.

For maintaining maximum switching frequency at the sensor data communication with the PC must be stopped (press the STOP button).

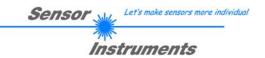

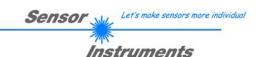

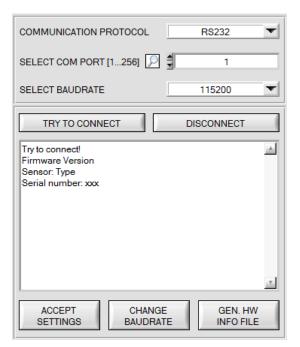

The baudrate for data transfer through the RS232 interface can be set by means of the **SELECT BAUDRATE** drop down menu and **CHANGE BAUDRATE** function field.

If the baudrate should be changed, a connection must first be established by clicking on **TRY TO CONNECT**.

The **CHANGE BAUDRATE** button will then be active.

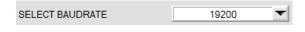

Now a new baudrate can be selected under **SELECT BAUDRATE**.

A click on **CHANGE BAUDRATE** sends the new baudrate information to the sensor.

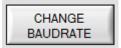

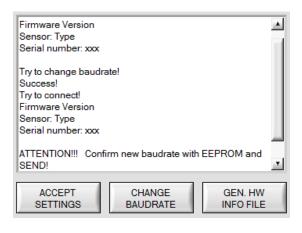

When the new baudrate information has been successfully sent, the sensor operates with the new baudrate. A window will pop up, prompting you to select **EEPROM** and then to press **SEND**. After a hardware reset the new baudrate only will be used when **EEPROM** and **SEND** have been pressed.

A click on **ACCEPT SETTINGS** saves the current interface settings, which will then be automatically set when the software is restarted.

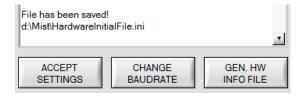

A click on the **GEN. HW INFO FILE** generates a file in which all the important sensor data are stored in encrypted form. This file can be sent to the manufacturer for diagnostic purposes.

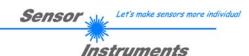

## 2.2 Tab PARA1, button SEND, GET, GO, STOP

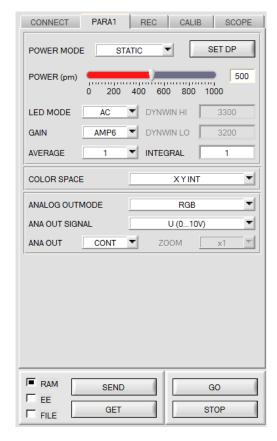

#### PARA1:

Pressing the **PARA1** tab opens a window for setting the sensor parameters.

#### ATTENTION!

A change of the parameter function groups only becomes effective at the sensor after actuation of the SEND button in the MEM function field!

#### SEND [F9]:

When the **SEND** button is clicked (or shortcut key button F9 is pressed), all the currently set parameters are transferred between PC and sensor. The target of the respective parameter transfer is determined by the selected button (**RAM**, **EEPROM**, or **FILE**).

#### **GET [F10]:**

The currently set values can be interrogated from the sensor by clicking on the **GET** button (or with shortcut key button F10). The source of data exchange is determined by the selected button (**RAM**, **EEPROM**, or **FILE**).

#### RAM:

After a click on the **SEND** button the current parameters are written into the **RAM** memory of the sensor, or they are read from the **RAM** by clicking on the **GET** button, i.e. these parameters are lost when the voltage at the sensor is switched off.

#### **EEPROM:**

After a click on the **SEND** button the current parameters are written into the non-volatile memory of the **EEPROM** in the sensor, or they are read from the **EEPROM** by clicking on the **GET** button, i.e. the parameters in the internal **EEPROM** are stored when the voltage at the sensor is switched off.

#### FILE:

After pressing **SEND**, the current parameters can be written to a selectable file on the hard disk. With **GET** parameters can be read from such a file. When the **SEND** or **GET** button is pressed, a dialog box opens for selecting the desired file.

#### GO [F11]:

A click on this button (or with shortcut key button F11) starts data transfer from the sensor to the PC through the serial RS232 interface.

**SOURCE** is used to select which signals should be shown in the displays and graphs.

#### STOP [F12]:

A click on this button (or with shortcut key button F12) stops data transfer from the sensor to the PC through the serial RS232 interface.

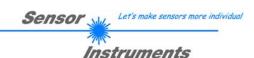

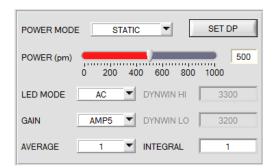

#### **POWER MODE:**

In this function field the operating mode of automatic power correction at the transmitter unit (transmitter LED) can be set.

#### STATIC:

The transmitter power is constantly kept at the value set with the **POWER [pm]** slider (recommended operation mode). The **POWER** can be set with the slider or by entering a value in the edit-box. A value of 1000 means full intensity at the transmitter unit, a value of 0 sets the lowest intensity at the transmitter.

#### DYNAMIC:

The LED transmitter power is dynamically controlled in accordance with the amount of radiation that is diffusely reflected from the object. By using the intensities measured at the receivers the automatic control circuit attempts to adjust the transmitter power in such a way that the dynamic range, which is determined by **DYN WIN LO** and **DYN WIN HI**, is not exceeded.

#### DOUBLE:

iee SET DP

#### LED MODE:

This item serves for setting the control mode for the integrated light source of the sensor.

**DC:** In this mode the sensor operates extremely fast. Unfortunately the sensor is somewhat sensitive to extraneous light in DC mode, but if the extraneous light source does not directly shine into the sensor's receiver, the signal only is influenced to a very small extent.

**AC:** In this mode the sensor is insensitive to extraneous light, which is achieved by "modulating" the integrated light source, i.e. by turning the light on and off. The extraneous content in the signal is determined in off status and is simply subtracted from the on status.

**OFF:** The sensor's internal light source is turned off in DC mode by POWER [pm] = 0, the sensor can be used for so-called "self-luminous objects". Self-luminous objects are light sources that actively emit light (LEDs, lamps, etc.). In **OFF** mode the **POWER MODE** and **POWER** cannot be adjusted, and external teaching with **DYN1** is not possible.

#### GAIN

This item is used for setting the gain of the receiver in 8 different gain stages (AMP1 to AMP8). **GAIN** should be set such that with a medium **POWER** value the sensor operates in its dynamic range (red, green, blue between 2750 and 3750).

In AC mode, GAIN directly influences the scan frequency. The current scan frequency is displayed in the SCOPE tab

#### **AVERAGE**:

This function field is used for adjusting the number of scanning values (measurement values) over which the raw signal measured at the receiver is averaged. A higher **AVERAGE** default value reduces noise of the raw signals at the receiver unit and there will be a decrease of the maximal available switching frequency of the sensor.

#### **INTEGRAL:**

This function field is used to set the number of scan values (measurement values) over which the raw signal measured at the receiver is summed up. This integral function allows the reliable detection even of extremely weak signals. A higher **INTEGRAL** value increases the noise of the raw signals of the receiver unit, and simultaneously decreases the maximum achievable switching frequency of the sensor.

#### INFO:

The POWER slider is only effective in the POWER MODE = STATIC.

DYN WIN LO and DYN WIN HI are only effective in POWER MODE = DYNAMIC.

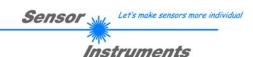

#### SET DP:

If an application involves both very bright and very dark surfaces, and the sensor is set such that it is not in saturation at the bright surfaces, the dark surfaces frequently provide only a very low signal.

Little variations with a very low signal lead to a large change in color space calculation. To minimise this effect, the sensor in **PMODE = DOUBLE** automatically switches back and forth between 2 **DOUBLE PARAMETER** sets. Set 2 must be parameterised such that the signal is maximally amplified.

When the signal is too high (saturation), it automatically switches to set 1.

To get correct color space coordinates with parameter set 2, a correction factor must be used for the signal. The two parameter sets must be set at the sensor in advance.

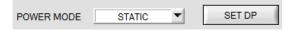

When you click on **SET DP** (Set Double Parameter) a window will open at the right side, where you can set two parameter sets. A parameter set is defined by **POWER**, **GAIN** and **INTEGRAL**.

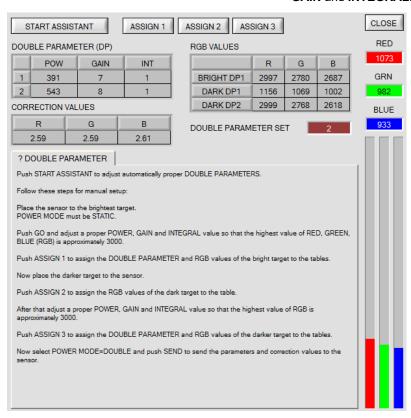

#### Automatic setting of the DOUBLE parameter sets:

Pressing **START ASSISTANT** starts a menu guidance for automatically setting of the double parameter sets. Just follow the instructions.

#### Manual setting of the DOUBLE parameter sets:

#### Set POWER MODE=STATIC.

Place the brightest surface before the sensor, and select suitable **POWER**, **GAIN** and **INTEGRAL** values so that the brightest channel is at approx. 3000 digits.

Then click on **ASSIGN 1** to write the double parameters to row 1 in the **DP** table.

The RGB values are written to the RGB VALUES table.

Now place the darkest surface before the sensor.

The dark surface should be such that the lowest channel provides a signal higher than 100 digits.

Click on ASSIGN 2, and the RGB values are written to the DARK DP1 row of the RGB VALUES table.

Now set POWER, GAIN and INTEGRAL such that the highest value is at approx. 3000.

Click on **ASSIGN 3** to write the double parameters to row 2 in the **DP** table, and the RGB values to the **RGB VALUES** table.

The correction values are calculated automatically and are written to the CORRECTION VALUES table.

#### INFO!

The double parameter sets only become active when you click on **SEND**!

The tables only are used to display the values. They cannot be edited.

The DOUBLE PARAMETER SET display shows which double parameter set the sensor currently uses.

When the display shows 0, the sensor operates with the settings in the PARA1 tab.

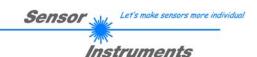

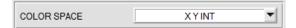

#### **COLOR SPACE:**

This function field is used to set the color space that should be calculated.

The available settings are X Y INT and s i M

Calculation of coordinates:

X X value of the teach color (in the color triangle the numerical value of the x-axis: RED color component)

$$X = \frac{R}{R+G+B} * 4095$$

Y Y value of the teach color (in the color triangle the numerical value of the y-axis e: GREEN color component)

$$Y = \frac{G}{R + G + B} * 4095$$

INT Intensity value of the respective color.

M 
$$INT = \frac{R + G + B}{3}$$

s is calculated based on the L\*a\*b\* color evaluation method.

$$s = 5000 * \left( \left( \frac{R}{4096} \right)^{1/3} - \left( \frac{G}{4096} \right)^{1/3} \right) + 5000$$

i is calculated based on the L\*a\*b\* color evaluation method.

$$i = 2000 * \left( \left( \frac{G}{4096} \right)^{1/3} - \left( \frac{B}{4096} \right)^{1/3} \right) + 2000$$

M is calculated based on the  $L^*a^*b^*$  color evaluation method.

$$M = 1160 * \left(\frac{G}{4096}\right)^{1/3}$$

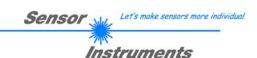

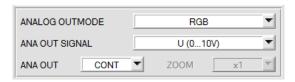

#### **ANALOG OUTMODE:**

This function field is used to determine the signals that the sensor provides at its analog outputs.

OFF: No analog signal is output.

#### RGB

The **red**, **green**, **blue** signals are acquired with 12 bit resolution.

The signals therefore may have values between 0 and 4095.

These values are provided at the respective analog outputs.

The **ANA OUT SIGNAL** is used to select whether the analog signals will be output as voltage from 0...+10V or as current from 4...20mA.

#### **RGB MM:**

As long as input IN0 is HI, a maximum and minimum value is determined in the sensor for the red, green, and blue channel.

Within the respective **MIN-MAX** ranges the analog signal for **R G B** is fully output (0...+10V or 4...20mA). In the graph window the determined **MIN-MAX** values for the **R G B** channels are displayed under the **RGB** tab.

#### **COLOR SPACE:**

#### **XYINT**

The X, Y, INT color coordinates are calculated scaled to 12 bit.

The signals therefore may have values between 0 and 4095.

These values are provided at the respective analog outputs

#### siM:

The **s**, **i**, **M** color coordinates are calculated according to the L\*a\*b\* color evaluation method.

This calculation results in the following value ranges:

**s**: 0 to 10000 **i**: 0 to 4000 **M**: 0 to 1160

The values for s, i, M are scaled to 12 bit and are provided at the respective analog outputs.

#### CS REF

When input INO changes to HI, the current color space value **X**, **Y**, **INT** or **s**, **i**, **M** are saved as 5 V reference values. This means that when the respective current color space value corresponds with the reference value, 5 V is output at the respective analog output. If the current value differs from the reference value, this difference is amplified by the **ZOOM** factor and provided at the respective analog output starting from 5 V.

**Example: ZOOM** = x4, s(reference) = 6000,  $s(current) = 6100 \rightarrow difference = 100 (1 digit is approx. 2.44mV)$ 

The output value is: 5V+(100 digit \* 4(zoom) \* 2.44 mV) = approx. 5.976V.

In the graph window the reference values for s, i, M are displayed in the INTENSITY tab.

#### ANA OUT:

**CONT:** The analog signal is continuously output

IN0 L→H: The analog signal is output only when in case of a positive edge at IN0.

In this mode, an automatic transmission of data can be activated (in case of a positive edge).

See RS232 interface protocol order number 30.

Since the sensor only features one hardware input (IN0) this input possibility is not always available.

For example, if the setting is **ANALOG OUTMODE** = **RGB MM**, the input is needed for **MIN-MAX** searching and can therefore not be used for a controlled output of the analog signal.

Function fields that are not available are either grayed out or deactivated.

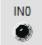

#### INO:

On the software interface the status of IN0 is displayed by the **IN0** LED If this LED is black, IN0=LO=0V.

If this LED is green, IN0=HI=+24V

The LED only is shown when input IN0 is used.

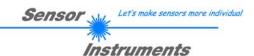

## 2.6 Tab REC

The SPECTRO3-SLA-Scope software features a data recorder that makes it possible to save the data that are acquired and calculated by the sensor. The recorded file is saved to the hard disk of the PC and can then be evaluated with a spreadsheet program.

The following steps describe how data frames are recorded with the recorder:

#### Step 1:

When the **REC** button is pressed, the following window will be displayed:

When the **SHOW GRAPH** button is pressed, a panel will be displayed that allows the user to monitor the different signals.

The individual signals can be activated from the SIGNAL drop-down menu.

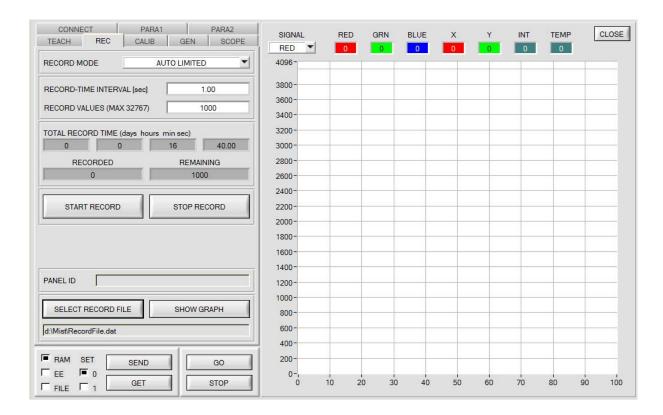

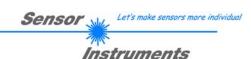

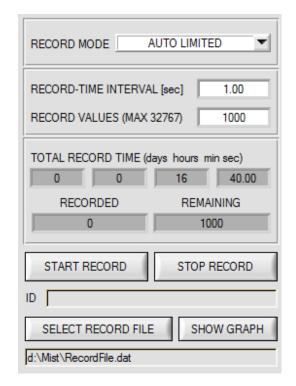

#### Step 2:

If you want to automatically record several data frames, please select **AUTO LIMITED** under **RECORD MODE**. Enter a time interval for recording under **RECORD-TIME INTERVAL [sec]**, in this example: 1, i.e. a new value is called from the sensor every second).

Then enter the maximum number of values you wish to record in the **RECORD VALUES [MAX 32767]** field. Please note: Recording can also be stopped earlier by clicking **STOP RECORD**, the data recorded so far will not be lost.

The **TOTAL RECORD TIME** field indicates how long recording will take (in days, hours, minutes, and seconds) if all data are recorded.

#### Step 3:

By pressing the button **SELECT RECORD FILE** a file can be selected in which the data frame will be stored. If you select an already existing file name, you will be asked

whether you want to overwrite the existing file or not.

#### Step 4:

Pressing the START RECORD button starts automatic data recording.

The recorder starts to record data, and the button **START RECORD** is red to indicate that recording is active. The respective data frames are shown in the display windows.

In the two display fields **RECORDED** and **REMAINING** you can check how many data frames have been recorded, and how many frames remain to be recorded.

#### Please note:

During recording the two input fields RECORD-TIME INTERVAL and VALUES TO BE RECORDED are inactive.

#### Step 5:

When as many data frames as set under **RECORD VALUES [MAX 32767]** have been recorded, or when the **STOP AUTO RECORD** button is pressed, a pop-up window will appear which confirms that the file is stored.

If you want to record an unlimited number of data, select the **AUTO UNLIMITED** function under **RECORD MODE**. Then select the desired recording interval and press **START RECORD**.

If you want to record data "manually", select the **MANUAL RECORDING** function under **RECORD MODE**. You can start reading data from the sensor by pressing the **GO** button. These data are visualised in the display window. Pressing the **CAPTURE DATA FRAME** button saves a data frame in the file that was selected under **SELECT RECORD FILE**. The **RECORDED** field shows the sum of the frames already recorded.

If under **RECORD MODE AUTO TRIGGERED** is selected and under **ANA OUT = IN0 L→H**, then after pressing **START RECORD** the sensor is caused, with each positive edge at IN0, to independently send a data frame. This data frame is captured and recorded by the recorder.

A click on the STOP RECORD button stops the automatically sending of the sensor.

#### Please note:

When you press START RECORD, the file that is selected under SELECT RECORD FILE will be deleted. With RECORD FRAME MANUALLY, the file will be created if it does not already exist. If the file already exists, the data are added to the existing file.

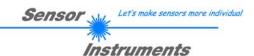

## 2.4 Tab CALIB

## 2.4.1 White light balancing

White light balancing can be performed with the sensors of the SPECTRO-3-...-SLA series. Balancing can be performed to any white surface. A ColorChecker<sup>TM</sup> table with 24 color fields according to CIE standard is available as an alternative, and white light balancing or calibration can then be performed to one of the white fields

The following panel will be displayed after a click on CALIB:

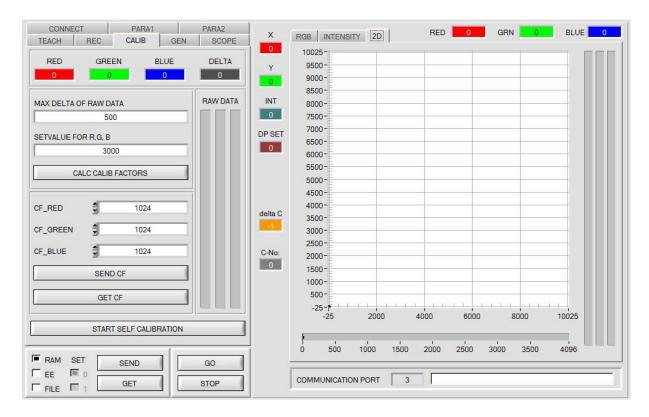

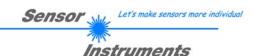

#### Calculation example for determining the calibration factors

In the example in the picture below, a POWER value at which the three bars of the raw signals **RAW DATA** are in the dynamic range has been set. Each of the three bars is at approx. 3000 digits. It is thus appropriate to set a setpoint value of 3000 (see **SETVALUE FOR R,G,B**) for the three bars. When calibration is now started by pressing CALCULATE CALIBRATION FACTORS, the software automatically calculates the calibration factors for channel RED, channel GREEN, and channel BLUE. The calibration factors are normalized as integers to the value 1024.

#### Formula:

CF\_RED = (SETVALUE / RAW DATA RED) \* 1024 = (3000 / 3007) \* 1024 = 1021 CF\_GREEN = (SETVALUE / RAW DATA GREEN) \* 1024 = (3000 / 3097) \* 1024 = 992 CF\_BLUE = (SETVALUE / RAW DATA BLUE) \* 1024 = (3000 / 2908) \* 1024 = 1056

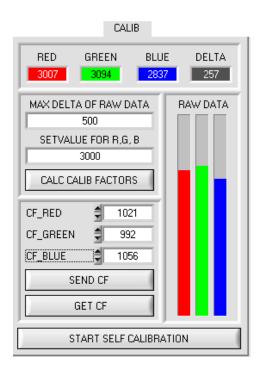

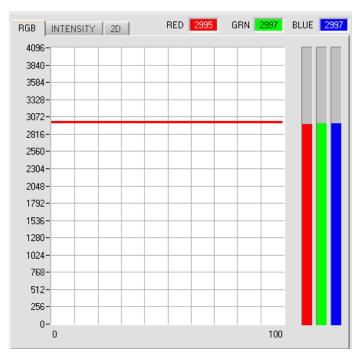

When the calibration factors have been calculated by the software on the user interface, they are automatically saved to the non-volatile **EEPROM** memory of the sensor. Calibration is then finished, work can then be continued in the main panel.

When the sensor detects a raw signal, it applies the calibration factor saved in the **EEPROM** to this raw signal, i.e. in the main panel only the calibrated data for the RED, GREEN, and BLUE channels are displayed. Evaluation by the micro-controller also is exclusively done with the calibrated data.

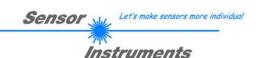

In the following the individual steps for calibrating the sensors are described:

INFO: The individual pop-up windows are intended as a help to guide you through the calibration process.

ATTENTION: It is a prerequisite for successful calibration that the sensor front-end is calibrated to a white surface.

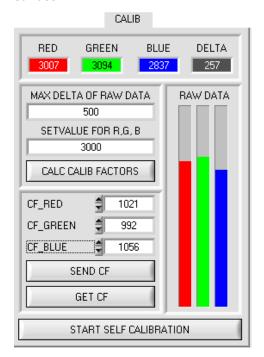

#### Step 1:

First of all a suitable **POWER** value must be found such that the **RAW DATA** for RED, GREEN and BLUE lie in the dynamic range (upper third of the bar display).

#### Step 2:

When you have set a suitable POWER value, determine a **SETVALUE FOR R,G,B**. The software now calculates the calibration factors in such a way that this SETVALUE is reached for the raw data (see calculation example above).

#### Step 3:

Determine a MAX DELTA OF RAW DATA (the software suggests 500).

Calibration is only permitted, if the current **DELTA** of the **RAW DATA** is smaller than the **MAX DELTA OF RAW DATA**.

**DELTA** is the maximum of **RED**, **GREEN**, and **BLUE**, minus the minimum of **RED**, **GREEN**, and **BLUE**. This is necessary in order to ensure that the sensor functions properly and calibration is performed on a white surface.

#### Step 4:

Start calibration by pressing CALC CALIB FACTORS.

The button starts to flash in red, and at the same time 100 raw data are recorded through the interface, of which the respective mean value of **RED**. **GREEN**. and **BLUE** is formed.

The individual calibration factors are formed from these mean values and from the **SETVALUES FOR R,G,B** and they are then entered in the corresponding edit-boxes.

The calibration software automatically saves the calculated calibration factors to the EEPROM of the sensor.

Then the software changes to the GO mode and displays the **RAW DATA** and the calibrated data in the main panel.

Please note that the values for **RED**, **GREEN**, and **BLUE** in the main panel approximately are equal to the value of SETVALUE.

You may also change the calibration factors **CF\_RED**, **CF\_GREEN**, **CF\_BLUE** manually by entering new values in the corresponding input fields. Please note that these factors are saved to the EEPROM by pressing **SEND CF**. **GET CF** reads the calibration factors that are currently saved in the EEPROM.

If pressing CALC CALIB FACTORS should not be successful, please follow the information provided in the pop-up windows.

Calibration only is completed successfully, if the following pop-up window is displayed:

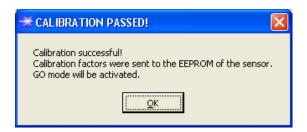

A click on **START SELF CALIBRATION** causes the sensor to calculate the calibration factors itself. It is not possible to specify a **SETVALUE** and a **MAX DELTA** here.

When the sensor has calculated the calibration factors, it displays them on the software interface. In the corresponding input fields it also displays the **SETVALUE** that it used for calculation and the **MAX DELTA** value that resulted from calculation. The **SEND CF** button must be pressed to confirm the calculated calibration factors.

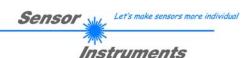

#### 2.4.2 Offset calibration

To avoid an increase of the electronic offset when using the integral function (**INTEGRAL** parameter), this offset can be eliminated by way of offset calibration or zero-point calibration. The corresponding tab is password-protected to prevent inadvertent incorrect settings.

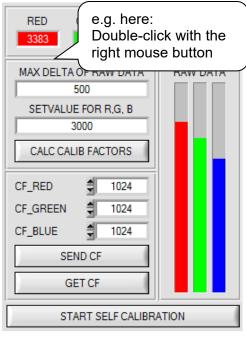

Offset calibration can be accessed by double-clicking with the right mouse button exactly at the frame in the **CALIB** tab.

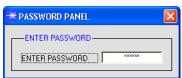

You will then be prompted to enter a password. The password is: mellon

Make sure that the Receiver of the sensor is covered!

Push CALCULATE OFFSET to detect the offset.

Push SEND OFFSET to update the sensor.

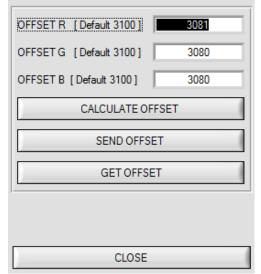

Now please follow the instructions provided in the tab.

#### ATTENTION!

It is extremely important for offset calibration that the receiver is not exposed to any extraneous light.

Please make sure that you cover the receiver of the sensor e.g. witch a black cloth that is impervious to light.

This is absolutely necessary for proper offset calculation.

Now press **CALCULATE OFFSET**. The offset values for red, green, and blue should be approximately 3080 plus/minus 40.

The offset values can then be sent to the sensor by pressing **SEND OFFSET**.

**GET OFFSET** can be used to check whether the data have been sent.

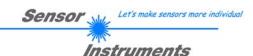

### 2.5 Tab SCOPE

The SCOPE tab visualises an oscilloscope.

**TRIG MODE** now optionally displays the signals **R G B**, **X Y INT** or **s i M**, the output analog signal (depending on the setting in **ANALOG OUTMODE**), as well as the status of the digital outputs.

A click on **GET CYCLE TIME** displays the current sensor scan frequency in **[Hz]** and **[ms]**. The current scan frequency must be determined for the correct calculation of **deltaX[ms]**. For determining the correct scan frequency please give the sensor a time of 8 seconds before you click on **GET CYCLE TIME**.

In **TRIG MODE** = **SINGLE SHOT** a data frame is recorded and displayed in the graph when you click on **SCAN**. In **TRIG MODE** = **FALLING EDGE** and **RISING EDGE** triggered recording can be started by clicking on **SCAN**. A trigger start can be defined with **TRIGGER LEVEL**.

Triggering is performed either to **BLUE**, **INT** or **M**, depending on the signal that should be recorded. In the graph this is the blue line.

In **TRIG MODE = INTERN C-No.0** recording starts automatically when C-No. 0 is detected. **TRIG MODE= EXTERN IN0** can be used to start recording externally through input IN0.

**SCAN-RATE** can be used to delay or accelerate recording. This corresponds with the TIMEBASE function known in oscilloscopes. **PRE TRIGGER VALUES** can be used to define how many values should still be displayed before the actual trigger start.

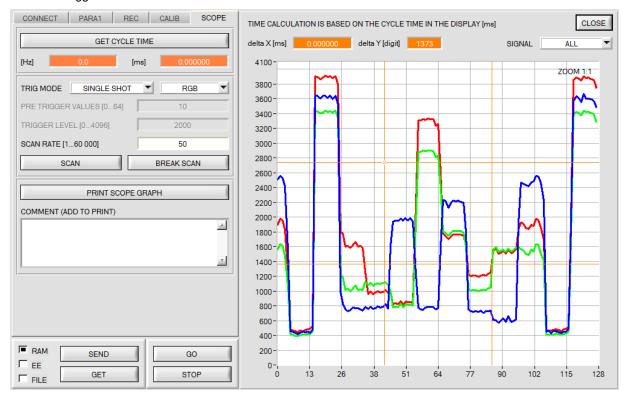

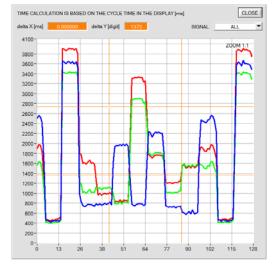

The zoom function in the graph can be activated by holding the control key (CTRL) and drawing a window with the mouse. A click on **ZOOM 1:1** cancels the zoom function again.

The two orange cursors can be moved with the mouse. The two displays **deltaX[ms]** and **deltaY[digit]** will be updated. **deltaX[ms]** shows the time between the cursors in X direction. **deltaY[digit]** shows the difference between the two cursors in digits or in Volt in Y direction.

SIGNAL can be used to display individual curves.

**PRINT SCOPE GRAPH** prints the current screen together with the text in the **COMMENT** text field.

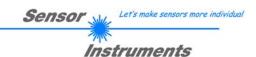

## 2.6 Graphic display elements

#### RGB tab:

Display of the current raw signals of the 3-fold receiver (red, green, blue).

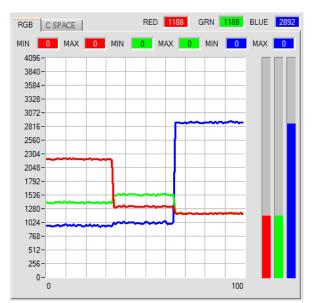

#### **INTENSITY** tab:

Display of the currently determined intensity of  $\mathbf{X}$ ,  $\mathbf{Y}$ ,  $\mathbf{INT}$  or  $\mathbf{s}$ ,  $\mathbf{i}$ ,  $\mathbf{M}$ .

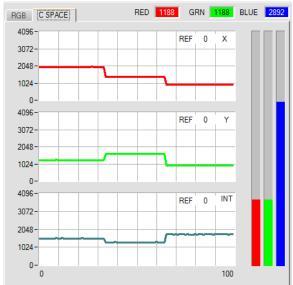

# TEMP

#### TEMP:

This display shows the temperature prevailing in the sensor housing. The display **DOES NOT** show degrees Centigrade or Fahrenheit.

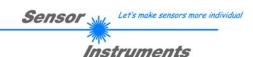

## 3. Operation of the TEMPCOMP-Scope software

If a firmware update should go wrong and the temperature characteristics that are stored in the EEPROM should be lost, these characteristics must be created anew. For this purpose you will need a file with the corresponding data. This file can be obtained from your supplier.

To perform temperature compensation please start the corresponding **TEMPCOMP-Scope software** that is included on the supplied CD. Please make sure that you have a functioning sensor connection. It may be necessary to select the connection with **CONNECT**. Set the correct sensor under **SELECT SENSOR**, if this is not done automatically.

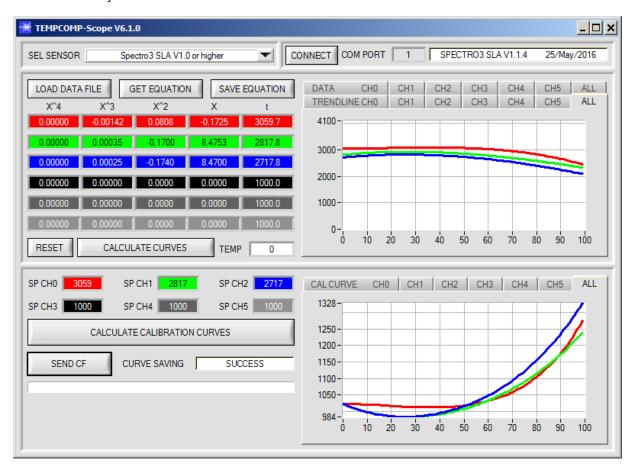

- Step 1: Load the temperature compensation file that you have received from your supplier with **GET EQUATION** or **LOAD DATA FILE**.
- Step 2: Press **CALCULATE CURVES** to display the data in the graph.
- Step 3: Select the sensor-internal operating temperature (not in °C) that the sensor has at an ambient temperature of 20°, if this has not already been done automatically. The value should be included in the file designation.
- Step 4: Press CALCULATE CALIBRATION CURVES to calculate the mean straight line.
- Step 5: Pressing the **SEND CF** button saves the mean straight lines in the **EEPROM** of the sensor.
- Step 6: Temperature compensation is successfully finished if the **SUCCESS** status message is then displayed.

Comment! If you do not immediately have the temperature compensation file at hand, simply start the **TempComp-Scope software**. Establish a connection, if it is not already established, and simply press **SEND-CF**. The sensor then functions as before, but it is not temperature-compensated.

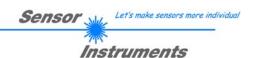

# 4. Connector assignment of the SPECTRO-3-...-SLA color sensor

## Connection of SPECTRO-3-...-SLA to PC:

4-pole fem. M5 connector (type Binder 707) SPECTRO-3-...-SLA/PC-RS232

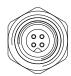

| Pin No.: | Assignment:  |
|----------|--------------|
| 1        | +24VDC (+Ub) |
| 2        | 0V (GND)     |
| 3        | Rx0          |
| 4        | Tx0          |

## Available connecting cables:

cab-las4/PC-...

cab-4/USB-...

cab-4/ETH-...

## Connection of SPECTRO-3-...-SLA to PLC:

8-pole M12 connector (type Binder 763/713) SPECTRO-3-...-SLA/PLC

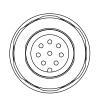

| Pin No.: | Color: | Assignment:                                                          |  |  |  |  |  |  |
|----------|--------|----------------------------------------------------------------------|--|--|--|--|--|--|
| 1        | White  | 0V (GND)                                                             |  |  |  |  |  |  |
| 2        | Brown  | +24VDC (± 10%) (+Ub)                                                 |  |  |  |  |  |  |
| 3        | Green  | IN0                                                                  |  |  |  |  |  |  |
| 4        | Yellow | Not connected                                                        |  |  |  |  |  |  |
| 5        | Grey   | Not connected                                                        |  |  |  |  |  |  |
| 6        | Pink   | ANA OUT (Analog <b>R</b> or <b>X</b> or <b>s</b> : 0+10V or 420mA)   |  |  |  |  |  |  |
| 7        | Blue   | ANA OUT (Analog <b>G</b> or <b>Y</b> or <b>i</b> : 0+10V or 420mA)   |  |  |  |  |  |  |
| 8        | Red    | ANA OUT (Analog <b>B</b> or <b>INT</b> or <b>M</b> : 0+10V or 420mA) |  |  |  |  |  |  |

## Connecting cable:

cab-M12/8-...-shd (shielded)

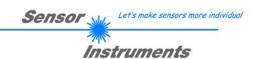

# 5. RS232 communication protocol

The sensors of the SPECTRO-3-...-SLA series operate with the following **parameters** that are sent to the sensor or read from the sensor in the stated sequence.

Info! 1 bytes = 8bit 1 word = 2 byte

|         | Parameter      | Type | Meaning                                                                                                    |
|---------|----------------|------|----------------------------------------------------------------------------------------------------|
| Para1:  | POWER          | Word | Transmitter intensity (0 1000) Attention intensity in thousandth!                                                                                         |
| Para2:  | POWER MODE     | Word | Transmitter mode: STATIC, DYNAMIC, DOUBLE coded to (0, 1, 2)                                                                                              |
| Para3:  | AVERAGE        | Word | Signal averaging 1, 2, 4, 8, 16, 32, 64, 128, 256, 512, 1024, 2048, 4096, 8192, 16384 or 32768                                                            |
| Para4:  | DYN WIN LO     | Word | Low limit for dynamic window when POWER MODE=dynamic (04095)                                                                                              |
| Para5:  | DYN WIN HI     | Word | High limit for dynamic window when POWER MODE=dynamic (04095)                                                                                             |
| Para6:  | LED MODE       | Word | Control for the internal light source DC, AC, OFF coded to (0,1,2)                                                                                        |
| Para7:  | GAIN           | Word | Amplification of the integrated receiver AMP1, AMP2, AMP3, AMP4, AMP5, AMP6, AMP7, AMP8 coded to (1, 2, 3, 4, 5, 6, 7, 8)                                 |
| Para8:  | INTEGRAL       | Word | Signal integration (1250)                                                                                                    |
| Para9:  | COLOR SPACE    | Word | Color Space X Y INT or s i M coded to (0,1)                                                                                                    |
| Para10: | ANALOG OUTMODE | Word | Function of the analogue outmode: OFF, RGB, RGB MM, COLOR SPACE, CS REF coded to (0,1,2,3,4)                                                              |
| Para11: | ANA OUT SIGNAL | Word | Analogue output signal: U(010V), I(420mA) coded to (0,1)                                                                                                  |
| Para12: | ANA OUT        | Word | Function of analogue out: CONT, IN0 L>H coded to (0,1)                                                                                                    |
| Para13: | ANA ZOOM       | Word | Zoom factor at ANALOG OUTMODE = CS REF: x1, x2, x4, x8, x16, x32, x64, x128 Coded to (0,1,2,3,4,5,6,7)                                                    |
| Para14: | POWER DP1      | word | Transmitter intensity of Double Parameter Set 1 (0 1000) Attention intensity in thousandth!                                                               |
| Para15: | GAIN DP1       | word | Amplification of the integrated receiver of Double Parameter Set 1 AMP1, AMP2, AMP3, AMP4, AMP5, AMP6, AMP7, AMP8 coded to (1, 2, 3, 4, 5, 6, 7, 8)       |
| Para16: | INTEGRAL DP1   | word | Signal integration of Double Parameter Set1 (1250)                                                                                                    |
| Para17: | POWER DP2      | word | Transmitter intensity of Double Parameter Set 2 (0 1000) Attention intensity in thousandth!                                                               |
| Para18: | GAIN DP2       | word | Amplification of the integrated receiver of Double Parameter Set 2<br>AMP1, AMP2, AMP3, AMP4, AMP5, AMP6, AMP7, AMP8<br>coded to (1, 2, 3, 4, 5, 6, 7, 8) |
| Para19: | INTEGRAL DP2   | word | Signal integration of Double Parameter Set2 (1250)                                                                                                    |
| Para20: | COR VAL R      | word | Correction Value for R                                                                                                    |
| Para21: | COR VAL G      | word | Correction Value for G                                                                                                    |
| Para22: | COR VAL B      | word | Correction Value for B                                                                                                    |

Upon request, the data acquired and processed by the sensor are sent by the sensor in the following sequence.

| DATA      | A VALUE     | Type | Meaning                                                                    |
|-----------|-------------|------|----------------------------------------------------------------------------|
| DatVal1:  | RED         | Word | Calibrated and temperature compensated signal from channel red             |
| DatVal2:  | GREEN       | Word | Calibrated and temperature compensated signal from channel green           |
| DatVal3:  | BLUE        | Word | Calibrated and temperature compensated signal from channel blue            |
| DatVal4:  | X resp. s   | Word | Calculated X respectively s value                                          |
| DatVal5:  | Y resp. i   | Word | Calculated Y respectively i value                                          |
| DatVal6:  | INT resp. M | Word | Calculated INT respectively M value                                        |
| DatVal7:  | IN0         | Word | IN0 is 1 when input IN0 is HI                                              |
| DatVal8:  | TEMP        | Word | Temperature in the sensor ( <b>not</b> in °C or °F)                        |
| DatVal9:  | RAW RED     | Word | None Calibrated and none temperature compensated signal from channel red   |
| DatVal10: | RAW GREEN   | Word | None Calibrated and none temperature compensated signal from channel green |
| DatVal11: | RAW BLUE    | Word | None Calibrated and none temperature compensated signal from channel blue  |
| DatVal12: | MIN RED     | Word | Calibrated and temperature compensated minimum signal from channel red     |
| DatVal13: | MIN GREEN   | Word | Calibrated and temperature compensated minimum signal from channel green   |
| DatVal14: | MIN BLUE    | Word | Calibrated and temperature compensated minimum signal from channel blue    |
| DatVal15: | MAX RED     | Word | Calibrated and temperature compensated maximum signal from channel red     |
| DatVal16: | MAX GREEN   | Word | Calibrated and temperature compensated maximum signal from channel green   |
| DatVal17: | MAX BLUE    | Word | Calibrated and temperature compensated maximum signal from channel blue    |
| DatVal18: | REF CSX     | Word | Reference Value when ANALOG OUTMODE = CS REF                               |
| DatVal19: | REF CSY     | Word | Reference Value when ANALOG OUTMODE = CS REF                               |
| DatVal20: | REF CSI     | Word | Reference Value when ANALOG OUTMODE = CS REF                               |
| DatVal21: | DP SET      | Word | Double Parameter Set                                                       |

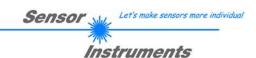

Digital serial communication is used for the exchange of data between the software running on the PC and the sensor.

For this purpose the control unit features an EIA-232 compatible interface that operates with the (fixed) parameters "8 data bits, 1 stop bit, no parity bit, no handshake".

Five values are available for the baudrate: 9600baud, 19200baud, 38400baud, 57600baud and 115200baud. As an option the PC software also can communicate through TCP/IP or USB. In these cases transparent interface converters must be used that allow a connection to the RS232 interface.

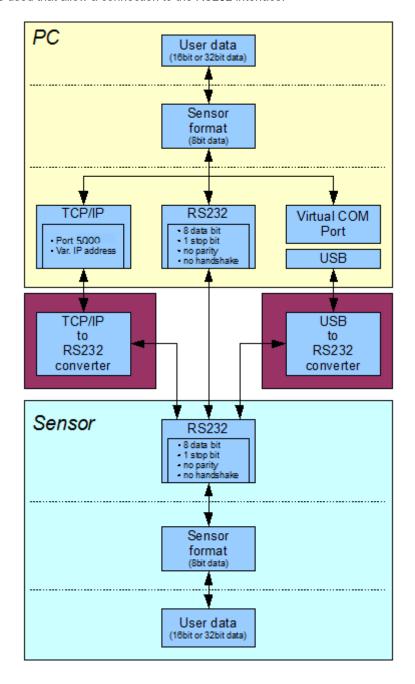

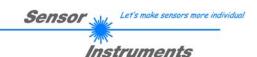

A proprietary protocol format that organises and bundles the desired data is used for all physical connection variants between PC software and control unit. Depending on their type and function the actual data are 16- or 32-bit variables and represent integer or floating-point values. The protocol format consists of 8-bit wide unsigned words ("bytes"). The actual data therefore sometimes must be distributed to several bytes.

The control unit always behaves passively (except if another behaviour has been specifically activated). Data exchange therefore always is initiated by the PC software. The PC sends a data package ("frame") corresponding to the protocol format, either with or without appended data, to which the control unit responds with a frame that matches the request.

The protocol format consists of two components:

A "header" and an optional appendant ("data").

The header always has the same structure.

The first byte is a synchronisation byte and always is 85<sub>dez</sub> (55<sub>hex</sub>).

The second byte is the so-called order byte. This byte determines the action that should be performed (send data, save data, etc.).

A 16-bit value (argument) follows as the third and fourth byte. Depending on the order, the argument is assigned a corresponding value.

The fifth and sixth byte again form a 16-bit value. This value states the number of appended data bytes. Without appended data both these bytes are  $0_{\text{dez}}$  or  $00_{\text{hex}}$ , the maximum number of bytes is 512.

The seventh byte contains the CRC8 checksum of all data bytes (data byte 0 up to and incl. data byte n).

The eight byte is the CRC8 checksum for the header and is formed from bytes 0 up to and incl. 6.

The header always has a total length of 8 bytes. The complete frame may contain between 8 and 520 bytes.

| Byte0  | Byte1           | Byte2                     | Byte3                     | Byte4                     | Byte5                     | Byte6          | Byte7            | Byte8              | Byte9              | <br>Byte n+6              | Byte n+7              |
|--------|-----------------|---------------------------|---------------------------|---------------------------|---------------------------|----------------|------------------|--------------------|--------------------|---------------------------|-----------------------|
| Header | Header          | Header                    | Header                    | Header                    | Header                    | Header         | Header           | Data               | Data               | Data                      | Data                  |
| 0x55   | <order></order> | <arg><br/>(lo byte)</arg> | <arg><br/>(hi byte)</arg> | <len><br/>(lo byte)</len> | <len><br/>(hi byte)</len> | CRC8<br>(Data) | CRC8<br>(Header) | Data1<br>(lo byte) | Data1<br>(hi byte) | <br>Data n/2<br>(lo byte) | Data n/2<br>(hi byte) |

The following orders can be sent to the sensor.

| Number | ORDER (header byte no. 2)                                                               | Example   |
|--------|-----------------------------------------------------------------------------------------|-----------|
| 0      | Sensor answers with order=0 if a communication error occurs.                            |           |
|        | ARG=1: Invalid order number was sent to the sensor                                      |           |
|        | ARG=2: General communication error (wrong baudrate, overflow,)                          |           |
| 1      | Write parameter to the RAM of the sensor                                                | order=1   |
| 2      | Read parameter from the RAM of the sensor                                               | order=2   |
| 3      | Load parameter and actual Baudrate from RAM to EEPROM of the sensor                     | order=3   |
| 4      | Load parameter from EEPROM to RAM of the sensor                                         | order=4   |
| 5      | Read CONNECTION OK and serial number from sensor                                        | order=5   |
| 6      | Free                                                                                    |           |
| 7      | Read Firmware String and firmware number from sensor                                    | order=7   |
| 8      | Read data values from sensor                                                            | order=8   |
| 108    | Read 3 data values from sensor                                                          | order=108 |
| 103    | Start white light correction and get calibration factors, setvalue and max delta of raw | order=103 |
|        | data.                                                                                   |           |
| 105    | Get cycle time from sensor                                                              | order=105 |
| 190    | Write new baud rate to the sensor                                                       | order=190 |

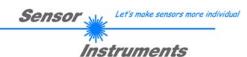

## CRC8 checksum

The so-called "Cyclic Redundancy Check" or CRC is used to verify data integrity. This algorithm makes it possible to detect individual bit errors, missing bytes, and faulty frames. For this purpose a value - the so-called checksum - is calculated over the data (bytes) to be checked and is transmitted together with the data package. Calculation is performed according to an exactly specified method based on a generator polynomial. The length of the checksum is 8 bit ( = 1 byte). The generator polynomial is:  $X^8 + X^5 + X^4 + X^0$ 

To verify the data after they have been received, CRC calculation is performed once again. If the sent and the newly calculated CRC values are identical, the data are without error.

The following pseudo code can be used for checksum calculation:

#### table[]

| lable | L J |     |     |     |     |     |     |     |     |     |     |     |     |     |     |
|-------|-----|-----|-----|-----|-----|-----|-----|-----|-----|-----|-----|-----|-----|-----|-----|
| 0     | 94  | 188 | 226 | 97  | 63  | 221 | 131 | 194 | 156 | 126 | 32  | 163 | 253 | 31  | 65  |
| 157   | 195 | 33  | 127 | 252 | 162 | 64  | 30  | 95  | 1   | 227 | 189 | 62  | 96  | 130 | 220 |
| 35    | 125 | 159 | 193 | 66  | 28  | 254 | 160 | 225 | 191 | 93  | 3   | 128 | 222 | 60  | 98  |
| 190   | 224 | 2   | 92  | 223 | 129 | 99  | 61  | 124 | 34  | 192 | 158 | 29  | 67  | 161 | 255 |
| 70    | 24  | 250 | 164 | 39  | 121 | 155 | 197 | 132 | 218 | 56  | 102 | 229 | 187 | 89  | 7   |
| 219   | 133 | 103 | 57  | 186 | 228 | 6   | 88  | 25  | 71  | 165 | 251 | 120 | 38  | 196 | 154 |
| 101   | 59  | 217 | 135 | 4   | 90  | 184 | 230 | 167 | 249 | 27  | 69  | 198 | 152 | 122 | 36  |
| 248   | 166 | 68  | 26  | 153 | 199 | 37  | 123 | 58  | 100 | 134 | 216 | 91  | 5   | 231 | 185 |
| 140   | 210 | 48  | 110 | 237 | 179 | 81  | 15  | 78  | 16  | 242 | 172 | 47  | 113 | 147 | 205 |
| 17    | 79  | 173 | 243 | 112 | 46  | 204 | 146 | 211 | 141 | 111 | 49  | 178 | 236 | 14  | 80  |
| 175   | 241 | 19  | 77  | 206 | 144 | 114 | 44  | 109 | 51  | 209 | 143 | 12  | 82  | 176 | 238 |
| 50    | 108 | 142 | 208 | 83  | 13  | 239 | 177 | 240 | 174 | 76  | 18  | 145 | 207 | 45  | 115 |
| 202   | 148 | 118 | 40  | 171 | 245 | 23  | 73  | 8   | 86  | 180 | 234 | 105 | 55  | 213 | 139 |
| 87    | 9   | 235 | 181 | 54  | 104 | 138 | 212 | 149 | 203 | 41  | 119 | 244 | 170 | 72  | 22  |
| 233   | 183 | 85  | 11  | 136 | 214 | 52  | 106 | 43  | 117 | 151 | 201 | 74  | 20  | 246 | 168 |
| 116   | 42  | 200 | 150 | 21  | 75  | 169 | 247 | 182 | 232 | 10  | 84  | 215 | 137 | 107 | 53  |

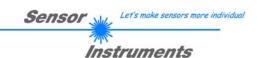

## **Example order=1:** Write parameter to the RAM of the sensor.

Example is with 5 parameter (Para1=500, Para2=0; Para3=3200, Para4=3300, Para5=1) Have a look at the **TABLE PARAMETER** to check out how much parameter you have to send.

## DATA FRAME PC → Sensor for Parameter Set 0

|   | Byte1<br>Header | Byte2<br>Header | Byte3<br>Header           | Byte4<br>Header           | Byte5<br>Header           | Byte6<br>Header           | Byte7<br>Header | Byte8<br>Header  |
|---|-----------------|-----------------|---------------------------|---------------------------|---------------------------|---------------------------|-----------------|------------------|
|   | 0x55            | <order></order> | <arg><br/>(lo byte)</arg> | <arg><br/>(hi byte)</arg> | <len><br/>(lo byte)</len> | <len><br/>(hi byte)</len> | CRC8<br>(Data)  | CRC8<br>(Header) |
| ſ | 85 (dec)        | 1               | 0                         | 0                         | 10                        | 0                         | 130             | 107              |
|   |                 |                 | ARO                       | G=0                       | LEN:                      | =10                       |                 |                  |

| ſ | Byte9     | Byte10    | Byte11    | Byte12    | Byte13     | Byte14    | Byte15    | Byte16    | Byte17    | Byte18    |
|---|-----------|-----------|-----------|-----------|------------|-----------|-----------|-----------|-----------|-----------|
|   | Data      | Data      | Data      | Data      | Data       | Data      | Data      | Data      | Data      | Data      |
| ſ | Para1     | Para1     | Para2     | Para2     | Para3      | Para3     | Para4     | Para4     | Para5     | Para5     |
|   | (lo byte) | (hi byte) | (lo byte) | (hi byte) | (lo byte)  | (hi byte) | (lo byte) | (hi byte) | (lo byte) | (hi byte) |
| ſ | 244       | 1         | 0         | 0         | 128        | 12        | 228       | 12        | 1         | 0         |
| ſ | Para1=500 |           | Para2=0   |           | Para3=3200 |           | Para4     | =3300     | Para5=1   |           |

#### DATA FRAME Sensor → PC

| Byte1    | Byte2           | Byte3       | Byte4       | Byte5       | Byte6       | Byte7  | Byte8    |
|----------|-----------------|-------------|-------------|-------------|-------------|--------|----------|
| Header   | Header          | Header      | Header      | Header      | Header      | Header | Header   |
| 0        | <order></order> | <arg></arg> | <arg></arg> | <len></len> | <len></len> | CRC8   | CRC8     |
| 0x55     |                 | (lo byte)   | (hi byte)   | (lo byte)   | (hi byte)   | (Data) | (Header) |
| 85 (dec) | 1               | 0           | 0           | 0           | 0           | 170    | 224      |
|          |                 | ARG=0       |             | LEI         | N=0         |        |          |

If you receive an argument greater 0, ARG parameter where out of range and have been set to a default value.

#### **Example order=2:** Read parameter from the RAM of the sensor.

Example is with 5 parameter (Para1=500, Para2=0; Para3=3200, Para4=3300, Para5=1) Have a look at the **TABLE PARAMETER** to check out how much parameter you will receive.

## DATA FRAME PC → Sensor

| Byte1    | Byte2           | Byte3       | Byte4       | Byte5       | Byte6       | Byte7  | Byte8    |
|----------|-----------------|-------------|-------------|-------------|-------------|--------|----------|
| Header   | Header          | Header      | Header      | Header      | Header      | Header | Header   |
| 0x55     | <order></order> | <arg></arg> | <arg></arg> | <len></len> | <len></len> | CRC8   | CRC8     |
| UXSS     |                 | (lo byte)   | (hi byte)   | (lo byte)   | (hi byte)   | (Data) | (Header) |
| 85 (dec) | 2               | 0           | 0           | 0           | 0           | 170    | 185      |
|          |                 | AR          | G=0         | LEI         | N=0         |        |          |

| Byte1<br>Header | Byte2<br>Header | Byte3<br>Header           | Byte4<br>Header           | Byte5<br>Header           | Byte6<br>Header           | Byte7<br>Header | Byte8<br>Header  |
|-----------------|-----------------|---------------------------|---------------------------|---------------------------|---------------------------|-----------------|------------------|
| 0x55            | <order></order> | <arg><br/>(lo byte)</arg> | <arg><br/>(hi byte)</arg> | <len><br/>(lo byte)</len> | <len><br/>(hi byte)</len> | CRC8<br>(Data)  | CRC8<br>(Header) |
| 85 (dec)        | 2               | 0                         | 0                         | 10                        | 0                         | 130             | 50               |
|                 |                 | AR                        | G=0                       | LEN:                      | =10                       |                 |                  |

| Byte9     | Byte10    | Byte11    | Byte12    | Byte13    | Byte14    | Byte15    | Byte16    | Byte17    | Byte18    |
|-----------|-----------|-----------|-----------|-----------|-----------|-----------|-----------|-----------|-----------|
| Data      | Data      | Data      | Data      | Data      | Data      | Data      | Data      | Data      | Data      |
| Para1     | Para1     | Para2     | Para2     | Para3     | Para3     | Para4     | Para4     | Para5     | Para5     |
| (lo byte) | (hi byte) | (lo byte) | (hi byte) | (lo byte) | (hi byte) | (lo byte) | (hi byte) | (lo byte) | (hi byte) |
| 244       | 1         | 0         | 0         | 128       | 12        | 228       | 12        | 1         | 0         |
| Para1=500 |           | Para      | 12=0      | Para3     | =3200     | Para4     | =3300     | Para      | a5=1      |

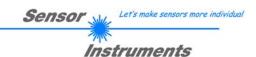

## **Example order=3:** Load parameter and actual Baudrate from RAM to EEPROM of the sensor.

#### DATA FRAME PC → Sensor

| Ī | Byte0    | Byte1                   | Byte2       | Byte3       | Byte4       | Byte5       | Byte6  | Byte7    |
|---|----------|-------------------------|-------------|-------------|-------------|-------------|--------|----------|
| l | Header   | Header                  | Header      | Header      | Header      | Header      | Header | Header   |
| I | 0x55     | <order></order>         | <arg></arg> | <arg></arg> | <len></len> | <len></len> | CRC8   | CRC8     |
|   | 0,000    | <ul><li>Older</li></ul> | (lo byte)   | (hi byte)   | (lo byte)   | (hi byte)   | (Data) | (Header) |
|   | 85 (dec) | 3                       | 0           | 0           | 0           | 0           | 170    | 142      |
|   |          |                         | ΔR          | 3=0         | LEN         | V=0         |        |          |

#### DATA FRAME Sensor → PC

Byte0 Byte1 Byte2 Byte3 Byte4 Byte5 Byte6 Byte7 Header Header Header Header Header Header Header Header CRC8 <ARG> <ARG> <LEN> <LEN> CRC8 0x55 <order> (hi byte) (hi byte) (lo byte) (lo byte) (Data) (Header) 170 85 (dec) 142

## **Example order=4:** Load parameter from EEPROM to RAM of the sensor.

#### DATA FRAME PC → Sensor

| Byte0    | Byte1           | Byte2       | Byte3       | Byte4       | Byte5       | Byte6  | Byte7    |
|----------|-----------------|-------------|-------------|-------------|-------------|--------|----------|
| Header   | Header          | Header      | Header      | Header      | Header      | Header | Header   |
| 0x55     | <order></order> | <arg></arg> | <arg></arg> | <len></len> | <len></len> | CRC8   | CRC8     |
| UXSS     | <order></order> | (lo byte)   | (hi byte)   | (lo byte)   | (hi byte)   | (Data) | (Header) |
| 85 (dec) | 4               | 0           | 0           | 0           | 0           | 170    | 11       |
|          |                 | AR          | G=0         | LEN         | <b>V=</b> 0 |        |          |

#### DATA FRAME Sensor → PC

| Byte0    | Byte1           | Byte2       | Byte3       | Byte4       | Byte5       | Byte6  | Byte7    |
|----------|-----------------|-------------|-------------|-------------|-------------|--------|----------|
| Header   | Header          | Header      | Header      | Header      | Header      | Header | Header   |
| 0x55     | <order></order> | <arg></arg> | <arg></arg> | <len></len> | <len></len> | CRC8   | CRC8     |
| UXSS     | <order></order> | (lo byte)   | (hi byte)   | (lo byte)   | (hi byte)   | (Data) | (Header) |
| 85 (dec) | 4               | 0           | 0           | 0           | 0           | 170    | 11       |
|          |                 | AR          | G=0         | LEN         | V=0         |        |          |

## **Example order=5:** Read CONNECTION OK from sensor.

#### DATA FRAME PC → Sensor ARG determines the serial number of the sensor

| Byte0    | Byte1           | Byte2       | Byte3       | Byte4       | Byte5       | Byte6  | Byte7    |
|----------|-----------------|-------------|-------------|-------------|-------------|--------|----------|
| Header   | Header          | Header      | Header      | Header      | Header      | Header | Header   |
| 0x55     | <order></order> | <arg></arg> | <arg></arg> | <len></len> | <len></len> | CRC8   | CRC8     |
| 0,00     | 401 dC12        | (lo byte)   | (hi byte)   | (lo byte)   | (hi byte)   | (Data) | (Header) |
| 85 (dec) | 5               | 0           | 0           | 0           | 0           | 170    | 60       |
|          |                 |             | G=0         | LEN         | <b>V=</b> 0 |        |          |

| Byte0<br>Header | Byte1<br>Header | Byte2<br>Header           | Byte3<br>Header           | Byte4<br>Header           | Byte5<br>Header           | Byte6<br>Header | Byte7<br>Header  |
|-----------------|-----------------|---------------------------|---------------------------|---------------------------|---------------------------|-----------------|------------------|
| 0x55            | <order></order> | <arg><br/>(lo byte)</arg> | <arg><br/>(hi byte)</arg> | <len><br/>(lo byte)</len> | <len><br/>(hi byte)</len> | CRC8<br>(Data)  | CRC8<br>(Header) |
| 85 (dec)        | 5               | 170                       | 0                         | 0                         | 0                         | 170             | 178              |
|                 |                 | ARG                       | =170                      | LEN                       | <b>1=</b> 0               |                 |                  |

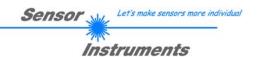

## **Example order=7:** Read Firmware String from sensor

DATA FRAME PC → Sensor ARG determines the firmware number of the sensor

| Byte0    | Byte1           | Byte2                     | Byte3                     | Byte4                     | Byte5                     | Byte6          | Byte7            |
|----------|-----------------|---------------------------|---------------------------|---------------------------|---------------------------|----------------|------------------|
| Header   | Header          | Header                    | Header                    | Header                    | Header                    | Header         | Header           |
| 0x55     | <order></order> | <arg><br/>(lo byte)</arg> | <arg><br/>(hi byte)</arg> | <len><br/>(lo byte)</len> | <len><br/>(hi byte)</len> | CRC8<br>(Data) | CRC8<br>(Header) |
| 85 (dec) | 7               | 0                         | 0                         | 0                         | 0                         | 170            | 82               |
|          |                 | AR                        | G=0                       | LEN                       | V=0                       |                |                  |

## DATA FRAME Sensor → PC

| Byte0    | Byte1           | Byte2       | Byte3       | Byte4       | Byte5       | Byte6    | Byte7    | Byte8    | Byte9  | Byte10 | Byte11   |
|----------|-----------------|-------------|-------------|-------------|-------------|----------|----------|----------|--------|--------|----------|
| Header   | Header          | Header      | Header      | Header      | Header      | Header   | Header   | Data     | Data   | Data   | Data     |
| 0x55     | <order></order> | <arg></arg> | <arg></arg> | <len></len> | <len></len> | CRC8     | CRC8     | ASCII    | ASCII  | ASCII  | ASCII    |
| 0,00     |                 | (lo byte)   | (hi byte)   | (lo byte)   | (hi byte)   | (Data)   | (Header) |          | 7.0011 |        |          |
| 85 (dec) | 7               | 0           | 0           | 72          | 0           | 183      | 38       | F        |        | R      | M        |
|          |                 | AR          | G=0         | LEN         | I=72        |          |          |          |        |        |          |
|          |                 |             |             |             |             |          |          |          |        |        |          |
| Byte12   | Byte13          | Byte14      | Byte15      | Byte16      | Byte17      | Byte18   | Byte19   | Byte20   | Byte21 | Byte22 | Byte23   |
| Data     | Data            | Data        | Data        | Data        | Data        | Data     | Data     | Data     | Data   | Data   | Data     |
| ASCII    | ASCII           | ASCII       | ASCII       | ASCII       | ASCII       | ASCII    | ASCII    | ASCII    | ASCII  | ASCII  | ASCII    |
| W        | Α               | R           | E           |             | S           | Т        | R        | I        | N      | G      |          |
|          |                 |             |             |             |             |          |          |          |        |        |          |
| Byte24   | Byte25          | Byte26      | Byte27      | Byte28      | Byte29      | Byte30   | Byte31   | Byte32   | Byte33 | Byte34 | Byte35   |
| Data     | Data            | Data        | Data        | Data        | Data        | Data     | Data     | Data     | Data   | Data   | Data     |
| ASCII    | ASCII           | ASCII       | ASCII       | ASCII       | ASCII       | ASCII    | ASCII    | ASCII    | ASCII  | ASCII  | ASCII    |
|          |                 |             |             |             |             |          |          |          |        |        | R        |
|          |                 |             |             |             |             |          |          |          |        |        |          |
| Byte36   | Byte37          | Byte38      | Byte39      | Byte40      | Byte41      | Byte42   | Byte43   | Byte44   | Byte45 | Byte46 | Byte47   |
| Data     | Data            | Data        | Data        | Data        | Data        | Data     | Data     | Data     | Data   | Data   | Data     |
| ASCII    | ASCII           | ASCII       | ASCII       | ASCII       | ASCII       | ASCII    | ASCII    | ASCII    | ASCII  | ASCII  | ASCII    |
| Т        | :               | K           | W           | х           | Х           | 1        | х        | Х        |        |        |          |
|          |                 |             |             |             |             |          |          |          |        |        |          |
| Byte48   | Byte49          | Byte50      | Byte51      | Byte52      | Byte53      | Byte54   | Byte55   | Byte56   | Byte57 | Byte58 | Byte59   |
| Data     | Data            | Data        | Data        | Data        | Data        | Data     | Data     | Data     | Data   | Data   | Data     |
| ASCII    | ASCII           | ASCII       | ASCII       | ASCII       | ASCII       | ASCII    | ASCII    | ASCII    | ASCII  | ASCII  | ASCII    |
|          |                 |             |             |             |             |          |          |          |        |        |          |
|          |                 |             |             |             |             |          |          |          |        |        |          |
| Byte60   | Byte61          | Byte62      | Byte63      | Byte64      | Byte65      | Byte66   | Byte67   | Byte68   | Byte69 | Byte70 | Byte71   |
| Data     | Data            | Data        | Data        | Data        | Data        | Data     | Data     | Data     | Data   | Data   | Data     |
| ASCII    | ASCII           | ASCII       | ASCII       | ASCII       | ASCII       | ASCII    | ASCII    | ASCII    | ASCII  | ASCII  | ASCII    |
|          |                 |             |             |             |             |          |          |          |        |        |          |
|          | <u> </u>        |             | <u> </u>    | <u> </u>    |             | <u> </u> |          | <u> </u> |        | ·      | <u> </u> |
| Byte72   | Byte73          | Byte74      | Byte75      | Byte76      | Byte77      | Byte78   | Byte79   | Byte80   | Byte81 |        |          |
| Data     | Data            | Data        | Data        | Data        | Data        | Data     | Data     | Data     | Data   |        |          |
| ASCII    | ASCII           | ASCII       | ASCII       | ASCII       | ASCII       | ASCII    | ASCII    | ASCII    | ASCII  |        |          |
|          |                 |             |             |             |             |          |          |          |        |        |          |

## **Example order=8:** Read data values from sensor.

## DATA FRAME PC → Sensor

| Byte0<br>Header | Byte1<br>Header | Byte2<br>Header           | Byte3<br>Header           | Byte4<br>Header           | Byte5<br>Header           | Byte6<br>Header | Byte7<br>Header  |
|-----------------|-----------------|---------------------------|---------------------------|---------------------------|---------------------------|-----------------|------------------|
| 0x55            | <order></order> | <arg><br/>(lo byte)</arg> | <arg><br/>(hi byte)</arg> | <len><br/>(lo byte)</len> | <len><br/>(hi byte)</len> | CRC8<br>(Data)  | CRC8<br>(Header) |
| 85 (dec)        | 8               | 0                         | 0                         | 0                         | 0                         | 170             | 118              |
|                 |                 | AR                        | G=0                       | LEN                       | V=0                       |                 |                  |

DATA FRAME Sensor → PC

8 Header Bytes and all **DATA VALUES** (See Table DATA VALUE)

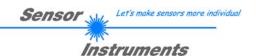

## **Example order=108:** Read 3 data values from sensor.

#### DATA FRAME PC → Sensor

| Byte0    | Byte1           | Byte2                     | Byte3                     | Byte4                     | Byte5                     | Byte6          | Byte7            |
|----------|-----------------|---------------------------|---------------------------|---------------------------|---------------------------|----------------|------------------|
| Header   | Header          | Header                    | Header                    | Header                    | Header                    | Header         | Header           |
| 0x55     | <order></order> | <arg><br/>(lo byte)</arg> | <arg><br/>(hi byte)</arg> | <len><br/>(lo byte)</len> | <len><br/>(hi byte)</len> | CRC8<br>(Data) | CRC8<br>(Header) |
| 85 (dec) | 108             | 0                         | 0                         | 0                         | 0                         | 170            | 105              |
|          |                 | AR                        | G=0                       | LEN                       | <b>V=</b> 0               |                |                  |

#### DATA FRAME Sensor → PC

8 Header Bytes and 3 **DATA VALUES** (DatVal1, DatVal2, DatVal3. See Table DATA VALUE)

## **Example order=30:** Start and Stop triggered sending of data frames

Start triggered sending of data frames

DATA FRAME PC → Sensor

<ARG> determines which data should be send when Trigger goes HI

ARG = 1 --> The HEADER and all DATA VALUES will be send

ARG = 2 --> The HEADER and only the color space coordinates X, Y, INT will be send

| Byte0    | Byte1           | Byte2                     | Byte3                     | Byte4                     | Byte5                     | Byte6          | Byte7            |
|----------|-----------------|---------------------------|---------------------------|---------------------------|---------------------------|----------------|------------------|
| Header   | Header          | Header                    | Header                    | Header                    | Header                    | Header         | Header           |
| 0x55     | <order></order> | <arg><br/>(lo bvte)</arg> | <arg><br/>(hi bvte)</arg> | <len><br/>(lo bvte)</len> | <len><br/>(hi bvte)</len> | CRC8<br>(Data) | CRC8<br>(Header) |
| 85 (dec) | 30              | 1                         | 0                         | 0                         | 0                         | 170            | 82               |
| •        |                 | AR                        | G=1                       | LEN                       | V=0                       |                |                  |

#### DATA FRAME Sensor → PC

|   | BY THE WILL CONCOL 7 TO |                 |             |             |             |             |        |          |  |  |  |  |  |
|---|-------------------------|-----------------|-------------|-------------|-------------|-------------|--------|----------|--|--|--|--|--|
|   | Byte0                   | Byte1           | Byte2       | Byte3       | Byte4       | Byte5       | Byte6  | Byte7    |  |  |  |  |  |
|   | Header                  | Header          | Header      | Header      | Header      | Header      | Header | Header   |  |  |  |  |  |
| ſ | 0x55                    | <order></order> | <arg></arg> | <arg></arg> | <len></len> | <len></len> | CRC8   | CRC8     |  |  |  |  |  |
|   | 0.00                    | \older>         | (lo byte)   | (hi byte)   | (lo byte)   | (hi byte)   | (Data) | (Header) |  |  |  |  |  |
|   | 85 (dec)                | 30              | 1           | 0           | 0           | 0           | 170    | 82       |  |  |  |  |  |
|   |                         |                 | AR          | G=1         | LEN         | V=0         |        |          |  |  |  |  |  |

# **Stop** triggered sending of data frames DATA FRAME PC $\rightarrow$ Sensor

ARG = 0 --> stops triggered sending.

| Byte0    | Byte1           | Byte2       | Byte3       | Byte4       | Byte5       | Byte6  | Byte7    |
|----------|-----------------|-------------|-------------|-------------|-------------|--------|----------|
| Header   | Header          | Header      | Header      | Header      | Header      | Header | Header   |
| 0x55     | <order></order> | <arg></arg> | <arg></arg> | <len></len> | <len></len> | CRC8   | CRC8     |
| UXSS     | \Oldel>         | (lo byte)   | (hi byte)   | (lo byte)   | (hi byte)   | (Data) | (Header) |
| 85 (dec) | 30              | 0           | 0           | 0           | 0           | 170    | 159      |
|          |                 | AR          | G=0         | LEN         | <b>V=</b> 0 |        |          |

| Byte0    | Byte1                           | Byte2       | Byte3       | Byte4       | Byte5       | Byte6  | Byte7    |  |  |  |  |  |
|----------|---------------------------------|-------------|-------------|-------------|-------------|--------|----------|--|--|--|--|--|
| Header   | Header                          | Header      | Header      | Header      | Header      | Header | Header   |  |  |  |  |  |
| 0x55     | <order></order>                 | <arg></arg> | <arg></arg> | <len></len> | <len></len> | CRC8   | CRC8     |  |  |  |  |  |
| 0,000    | <ol> <li>Voluel &gt;</li> </ol> | (lo byte)   | (hi byte)   | (lo byte)   | (hi byte)   | (Data) | (Header) |  |  |  |  |  |
| 85 (dec) | 30                              | 0           | 0           | 0           | 0           | 170    | 159      |  |  |  |  |  |
|          |                                 | AR          | G=0         | LEN         | V=0         |        |          |  |  |  |  |  |

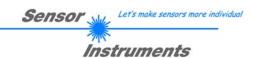

**Example order=103:** Start white light correction and get calibration factors, setvalue and max delta of raw data.

## DATA FRAME PC → Sensor

| Byte0    | Byte1           | Byte2                     | Byte3                     | Byte4                     | Byte5                     | Byte6          | Byte7            |
|----------|-----------------|---------------------------|---------------------------|---------------------------|---------------------------|----------------|------------------|
| Header   | Header          | Header                    | Header                    | Header                    | Header                    | Header         | Header           |
| 0x55     | <order></order> | <arg><br/>(lo byte)</arg> | <arg><br/>(hi bvte)</arg> | <len><br/>(lo bvte)</len> | <len><br/>(hi bvte)</len> | CRC8<br>(Data) | CRC8<br>(Header) |
|          |                 | (lo byte)                 | (ni byte)                 | (lo byte)                 | (III byte)                | (Dala)         | (neader)         |
| 85 (dec) | 103             | 0                         | 0                         | 0                         | 0                         | 170            | 145              |
|          | •               | AR                        | G=0                       | LEN                       | V=0                       |                | •                |

| Byte0    | Byte1           | Byte2                     | Byte3                     | Byte4                     | Byte5                     | Byte6          | Byte7            | Byte8                  | Byte9                  | Byte10                   | Byte11                   |
|----------|-----------------|---------------------------|---------------------------|---------------------------|---------------------------|----------------|------------------|------------------------|------------------------|--------------------------|--------------------------|
| Header   | Header          | Header                    | Header                    | Header                    | Header                    | Header         | Header           | Data                   | Data                   | Data                     | Data                     |
| 0x55     | <order></order> | <arg><br/>(lo byte)</arg> | <arg><br/>(hi byte)</arg> | <len><br/>(lo byte)</len> | <len><br/>(hi byte)</len> | CRC8<br>(Data) | CRC8<br>(Header) | CF<br>RED<br>(lo byte) | CF<br>RED<br>(hi byte) | CF<br>GREEN<br>(lo byte) | CF<br>GREEN<br>(hi byte) |
| 85 (dec) | 103             | 0                         | 0                         | 10                        | 0                         | 212            | 28               | 228                    | 3                      | 223                      | 3                        |
|          |                 | AR                        | G=0                       | LEN                       | =10                       |                |                  | CF_RE                  | D = 996                | CF_GRE                   | EN = 991                 |

| Byte12    | Byte13    | Byte14              | Byte15    | Byte16          | Byte17    |  |
|-----------|-----------|---------------------|-----------|-----------------|-----------|--|
| Data Data |           | Data                | Data      | Data            | Data      |  |
| CF        | CF        | SET                 | SET       | MAX             | MAX       |  |
| BLUE      | BLUE BLUE |                     | VALUE     | DELTA           | DELTA     |  |
| (lo byte) | (hi byte) | (lo byte) (hi byte) |           | (lo byte)       | (hi byte) |  |
| 65        | 65 4      |                     | 12        | 43 1            |           |  |
| CF BLU    | E = 1089  | SETVALL             | JE = 3206 | MAX DELTA = 299 |           |  |

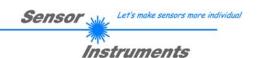

## **Example order=105:** Get cycle time from sensor

#### DATA FRAME PC → Sensor

| Ī | Byte0    | Byte1           | Byte2       | Byte3       | Byte4       | Byte5       | Byte6  | Byte7    |
|---|----------|-----------------|-------------|-------------|-------------|-------------|--------|----------|
|   | Header   | Header          | Header      | Header      | Header      | Header      | Header | Header   |
|   | 0x55     | <order></order> | <arg></arg> | <arg></arg> | <len></len> | <len></len> | CRC8   | CRC8     |
|   | 0,555    | \older>         | (lo byte)   | (hi byte)   | (lo byte)   | (hi byte)   | (Data) | (Header) |
|   | 85 (dec) | 105             | 0           | 0           | 0           | 0           | 170    | 130      |
|   |          |                 | ΔR          | 3=0         | LEN         | V=0         |        |          |

#### DATA FRAME Sensor → PC

| Byte0    | Byte1                | Byte2       | Byte3       | Byte4       | Byte5       | Byte6  | Byte7    | Byte8   | Byte9     | Byte10     | Byte11  |
|----------|----------------------|-------------|-------------|-------------|-------------|--------|----------|---------|-----------|------------|---------|
| Header   | Header               | Header      | Header      | Header      | Header      | Header | Header   | Data    | Data      | Data       | Data    |
| 0x55     | dordor.              | <arg></arg> | <arg></arg> | <len></len> | <len></len> | CRC8   | CRC8     | lo word | lo word   | hi word    | hi word |
| UXSS     | 0x55 <order></order> | (lo byte)   | (hi byte)   | (lo byte)   | (hi byte)   | (Data) | (Header) | lo byte | hi byte   | lo byte    | hi byte |
| 85 (dec) | 105                  | 0           | 0           | 8           | 0           | 206    | 163      | 40      | 28        | 2          | 0       |
|          |                      | ARG         | G=0         | LEN         | <b>l=</b> 8 |        |          | (       | CYCLE COU | NT = 13828 | 0       |

| Byte12             | Byte13  | Byte14  | Byte15  |  |  |  |  |  |  |
|--------------------|---------|---------|---------|--|--|--|--|--|--|
| Data               | Data    | Data    | Data    |  |  |  |  |  |  |
| lo word            | lo word | hi word | hi word |  |  |  |  |  |  |
| lo byte            | hi byte | lo byte | hi byte |  |  |  |  |  |  |
| 144                | 1       | 0 0     |         |  |  |  |  |  |  |
| COUNTER TIME = 400 |         |         |         |  |  |  |  |  |  |

Cycle Time [Hz] = CYCLE COUNT / (COUNTER TIME \* 0,01)

Cycle Time [ms] = (COUNTER TIME \* 0,01) / CYCLE COUNT

## **Example order=190:** Write new baud rate to the sensor.

## DATA FRAME PC → Sensor

| Byte0<br>Header | Byte1<br>Header | Byte2<br>Header           | Byte3<br>Header           | Byte4<br>Header           | Byte5<br>Header           | Byte6<br>Header | Byte7<br>Header  |
|-----------------|-----------------|---------------------------|---------------------------|---------------------------|---------------------------|-----------------|------------------|
| 0x55            | <order></order> | <arg><br/>(lo byte)</arg> | <arg><br/>(hi byte)</arg> | <len><br/>(lo byte)</len> | <len><br/>(hi byte)</len> | CRC8<br>(Data)  | CRC8<br>(Header) |
| 85 (dec)        | 190             | 1                         | 0                         | 0                         | 0                         | 170             | 14               |
|                 |                 | ΔR                        | G=1                       | LEN                       | J=0                       |                 |                  |

New baud rate is determined by argument.

ARG=0: baud rate = 9600 ARG=1: baud rate = 19200 ARG=2: baud rate = 38400 ARG=3: baud rate = 57600 ARG=4: baud rate = 115200 ARG=5: baud rate = 230400 ARG=6: baud rate = 460800

| Byte0    | Byte1           | Byte2                     | Byte3                     | Byte4                     | Byte5                     | Byte6          | Byte7            |
|----------|-----------------|---------------------------|---------------------------|---------------------------|---------------------------|----------------|------------------|
| Header   | Header          | Header                    | Header                    | Header                    | Header                    | Header         | Header           |
| 0x55     | <order></order> | <arg><br/>(lo byte)</arg> | <arg><br/>(hi byte)</arg> | <len><br/>(lo byte)</len> | <len><br/>(hi byte)</len> | CRC8<br>(Data) | CRC8<br>(Header) |
| 85 (dec) | 190             | 0                         | 0                         | 0                         | 0                         | 170            | 195              |
| •        |                 | AR                        | G=0                       | LEN                       | <b>V=</b> 0               |                |                  |

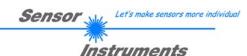

## A. Firmware update via software Firmware Loader

## A.1 Manual software Firmware Loader V1.1

This manual describes the installation of the Firmware Loader PC software and as a support for starting up the Firmware Loader software explains the individual functional elements of the graphic Windows® user interface.

The software allows the user to perform an automatic firmware update. The update will be carried out through the RS232 interface.

An initialisation file (xxx.ini) and a firmware file (xxx.elf.S) are required for performing a firmware update. These files can be obtained from your supplier. In some cases an additional firmware file for the program memory (xxx.elf.p.S) is also needed, and this file will be automatically provided together with the other two files.

**Important!** For a firmware update the two or three files must always be located in the same folder.

A plausibility check is performed after the initialisation file has been loaded with the Firmware Loader. If the initialisation file was changed or damaged, it will not be possible to perform a firmware update.

When the plausibility check is successfully completed, the instructions contained in the initialisation file will be carried out step by step.

The complete memory contents of the micro-controller in the sensor will be deleted in a firmware update. This means that both the program in the program memory and the data in the data memory will be lost.

The new firmware automatically writes the correct data to the program memory again.

However, the parameter settings, temperature curves, linearization curves, etc. that are stored in the data memory (EEPROM) will be deleted.

With the Firmware Loader V1.1 the data will be saved in the EEPROM, and can be written back again after successful firmware update.

For this purpose the software creates an EEPROM backup file.

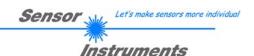

## A.2 Installation of the software Firmware Loader V1.1

Hardware requirements for successful installation of the Firmware Loader software:

- Microsoft® Windows® 7, 8, 10
- IBM PC AT or compatible
- VGA graphics
- Microsoft® compatible mouse
- Serial RS232 interface at the PC or USB slot or RJ45 connector
- Cable cab-las4/PC (cab-las5/PC) for the RS232 interface or cab-4/USB (cab-5/USB) USB converter or cab-4/ETH (cab-5/ETH) Ethernet converter

Please install the software as described below:

- 1. The software can be installed directly from the installation DVD. To install the software, start the SETUP program in the SOFTWARE folder of the DVD.
- 2. The installation program displays a dialog and suggests to install the software in the C:\"FILENAME" directory on the hard disk. You may accept this suggestion with **OK** or [ENTER], or you may change the path as desired. Installation is then performed automatically.
- 3. During the installation process a new program group for the software is created in the Windows Program Manager. In the program group an icon for starting the software is created automatically. When installation is successfully completed the installation program displays "Setup OK".
- 4. After successful installation the software can be started with a left mouse button double-click on the icon.

Windows® is a trademark of the Microsoft Corp.  $VGA^{\mathsf{TM}}$  is a trademark of the International Business Machines Corp.

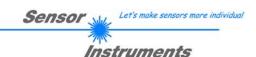

#### Please read this chapter before you start!

In this example a software update is performed from SPECTRO3 V4.0 to SPECTRO3 V4.1.

## Step 1:

When the Firmware Loader software is started, this window opens on the Windows® user interface.

Immediately after starting, the software attempts to establish a connection to the connected sensor. If the sensor should not be connected at **COM PORT 1**, please select the corresponding **COM PORT**.

Please make sure that the correct **BAUDRATE** is selected.

Now try to establish a connection by clicking on **TRY TO CONNECT**. When the connection has been established, the sensor sends back information about the current firmware.

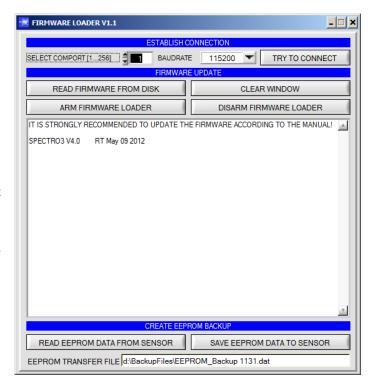

#### Step 2:

Press the **READ FIRMWARE FROM DISK** button and load the **xxx.ini** file.

The uploaded initialization file will be displayed in the status window.

As described above, a plausibility check of the initialisation file will be performed first.

If the file is OK, the following message will be displayed:

File read OK!

Press **ARM FIRMWARE LOADER** to start the firmware update.

Please read the comments that are shown in the display window. These comments allow you to make sure that you have loaded the correct initialisation file.

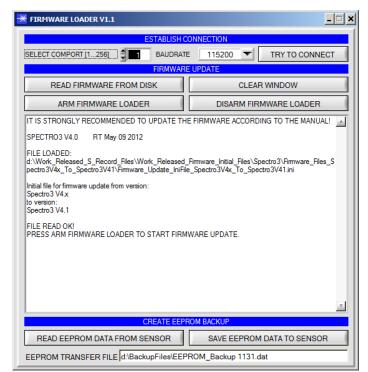

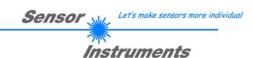

#### Step 3:

Now click on the **ARM FIRMWARE LOADER** button. The program now attempts to send a software command that interrupts the normal program run and jumps to the start address of the boot sector.

If this is successful, the sensor displays a prompt for loading the S-Record file to the sensor.

When you press the **ARM FIRMWARE LOADER** button the firmware update will be performed automatically.

In the course of the update process you will only be prompted to enter a name for the EEPROM backup file. If the firmware update should run perfectly until the EEPRM data are read out, but should then go wrong for any reason whatsoever, the EEPROM backup file can always be written back with SAVE EEPROM DATA TO SENSOR.

The file name for your **EEPROM backup file** should be chosen such that the names for several sensors cannot be mixed up. Using a file name that contains the sensor serial number might be advisable. Saving this file for future updates also might be a good idea.

After a successful update the sensor displays the status line of the new firmware.

The complete update process may take up to 1 minute.

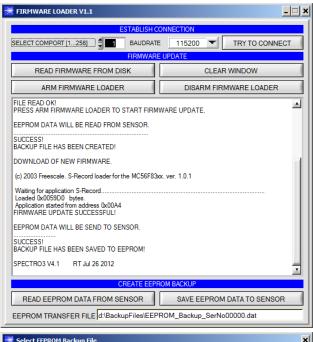

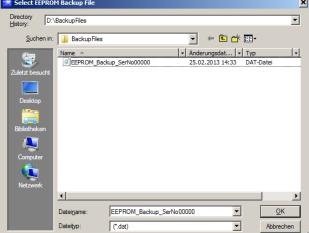

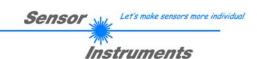

If, contrary to expectations, there should be any trouble with the update of the program memory, it will still be possible to perform an update, even though it may look like the sensor was "killed".

Please make sure that you have selected the correct **COM PORT** and the correct **BAUDRATE**.

You will not get any connection when you click on **TRY TO CONNECT**.

Load the corresponding **xxx.ini** file from the hard disk

Then click on the **ARM FIRMWARE LOADER** button.

The program will try to send the software command for the update. This will not work, however, and you will get a **CONNECTION FAILURE** message.

However, the Firmware Loader software now is "armed" for 30 seconds.

If you perform a hardware reset within these 30 seconds, the firmware update will be performed.

After a successful update the sensor displays the status line of the new firmware.

The complete update process may take up to 1 minute.

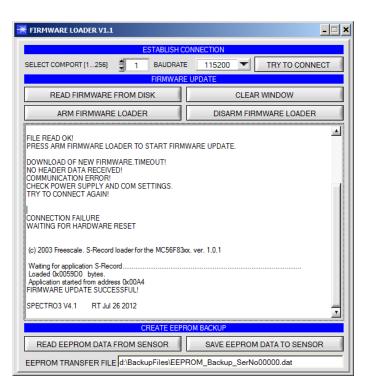

INFO! In case that the sensor was "killed", the sensor will work with a BAUDRATE of 115200.

You may at any time create an EEPROM backup file for archiving it on your hard disk.

To do this, click on **READ EEPROM DATA FROM SENSOR**. You will be prompted to chose an initialization file in case that there has not yet been loaded any. Afterwards you will be asked to enter a file name. The selected name will be shown in the **EEPROM TRANSFER FILE** display.

The file name for your **ÉEPROM** backup file should be chosen such that the names for several sensors cannot be mixed up. Using a file name that contains the sensor serial number might be advisable.

The Firmware Loader then reads all the EEPROM data from the data memory and saves these data in the selected file.

Upon successful completion the following message will be displayed:

#### Success!

#### Backup File has been created!

If something should go wrong in a firmware update, any you have created the **backup file**, the saved **EEPROM backup file** can at any time be uploaded to the sensor again with **SAVE EEPROM DATA TO SENSOR**.

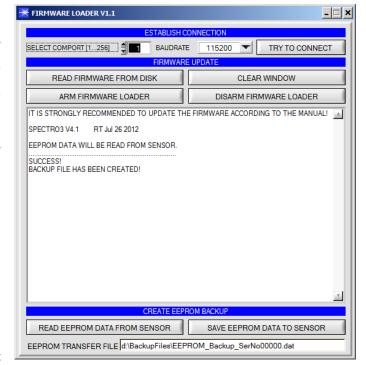

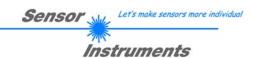

#### **CLEAR WINDOW** resets the display window.

If you should not get any response for a longer time, or if messages should be displayed in the status line, **DISARM FIRMWARE LOADER** can be used to cancel the firmware update process.

However, you should always wait for approx. 1 minute before you press this button.

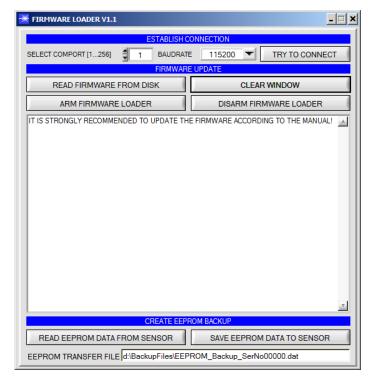